# Restoring a Teamviewer Backup

How to restore a backup from the Teamviewer system

#### **Contents**

Log in to Teamviewer on the web (NOT the desktop version)

Navigate to "Backup"

Search for device

**Choose Restore** 

Comments

# Log in to Teamviewer on the web (NOT the desktop version)

Teamviewer needs the login details of the account ggreen@stuga.co.uk in order to restore a backup https://login.teamviewer.com/LogOn

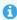

...You can only perform restores from the web version and you need to be logged in to it as ggreen@stuga.co.uk

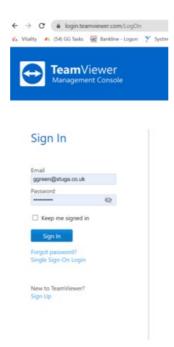

Password is stored in g:\IT Department\ggreen teamviewer password.txt

If this is the first time you have logged in on your PC, the "device" will need to be authorised by email by GG. GG will get an email

## Navigate to "Backup"

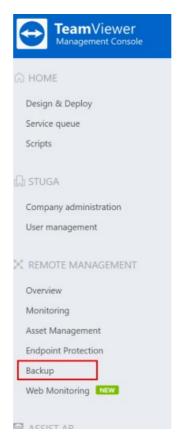

### Search for device

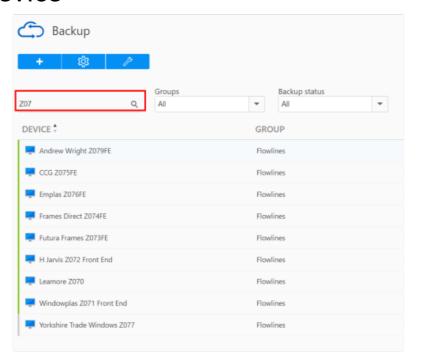

### **Choose Restore**

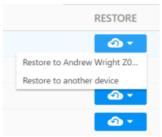

You can restore back to the original machine or to a new location

9

backup. You can, however, restore to a different location

You can restore individual files, and choose the date of the version for each file

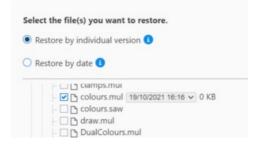

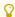

...Coosing the backup time is useful if a file has been overwritten

The restore can then be to the original or a different location

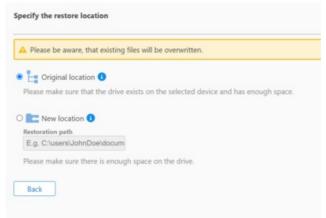

•

...You can specify a completely new folder and it will be created during the restore process